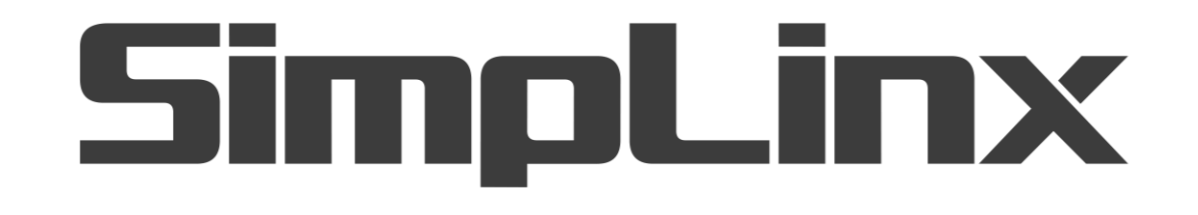

## SMX-RKS01

SMX-RKS01 (SW Key) User Guide

07/2020 man-en-smx-rks01.docx Version 1. 0

## <span id="page-1-0"></span>**Legal Notices**

#### <span id="page-1-1"></span>**Warning Notice System**

This document contains alerts and information indications for the safety of you and your devices. The symbols and meanings used to draw your attention to these notifications are listed below.

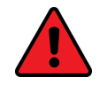

**Danger:** Indicates that death or severe personal injury will result if proper precautions are not taken.

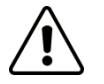

**Warning:** Indicates that death or severe personal injury may result if proper precautions are not taken.

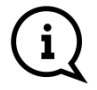

**Info:** Indicates advice or **information.** 

#### <span id="page-1-2"></span>**Qualified Personnel**

It is assumed that what is described in this document will be applied by qualified personnel for the specific task.

#### <span id="page-1-3"></span>**Disclaimer**

We have reviewed the contents of this publication to ensure consistency with the hardware and software described. Since variance cannot be precluded entirely, we cannot guarantee full consistency.

The information in this publication is reviewed regularly and any necessary corrections are included in subsequent editions.

## <span id="page-2-0"></span>**Change Log**

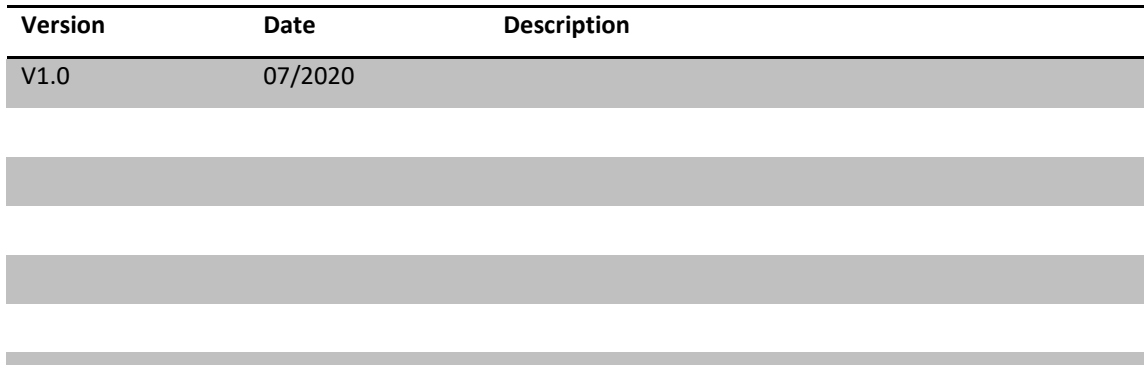

## <span id="page-3-0"></span>**Preface**

#### <span id="page-3-1"></span>**Purpose of the Document**

This document contains information about the following topics;

◆ Activation of SMX-RKS01

#### **Required Level of Knowledge**

In order to fully understand and apply this document, it is necessary to have knowledge of IT, Automation and Electricity.

## **Contents**

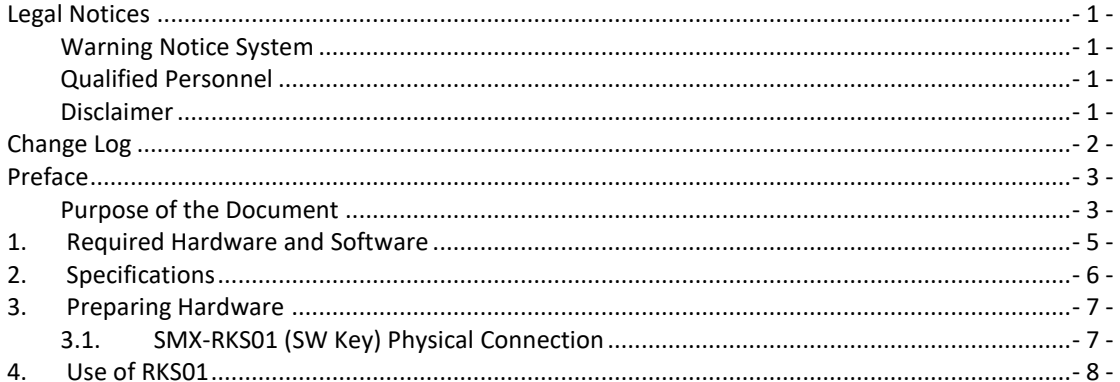

## <span id="page-5-0"></span>**1. Required Hardware and Software**

The hardware & software to be used in this manual is listed below.

#### **Hardware**

- $\triangle$  1 x SMX-RKS01
- ◆ User PC

#### **Software**

- Windows 7 or Windows 10 (32 Bit or 64 Bit) Operating System
- Web Browser (Preferably Google Chrome)

## <span id="page-6-0"></span>**2. Specifications**

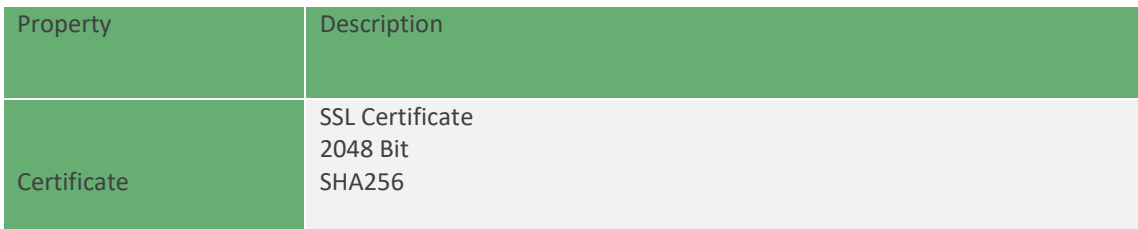

## <span id="page-7-0"></span>**3. Preparing Hardware**

#### <span id="page-7-1"></span>**3.1. SMX-RKS01 (SW Key) Physical Connection**

Plug the SMX-RKS01 into an available USB port on your laptop or desktop PC and wait for Windows to detect new USB device.

### <span id="page-8-0"></span>**4. Use of RKS01**

After Windows detects SMX-RKS01, the "**Auto Use**" window will open. From this window, you can easily access the files on the USB disk by selecting the "**Open folder to view files"** option.

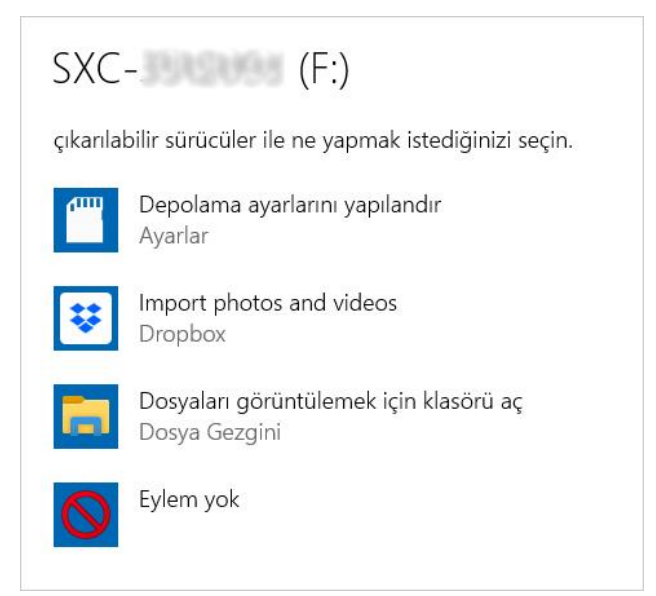

If the "**Auto Use**" window is not opened, go to the "My**computer**"->"**SXC-\*\*\*\*\*\***" directory. Your files on your USB disk will be listed..

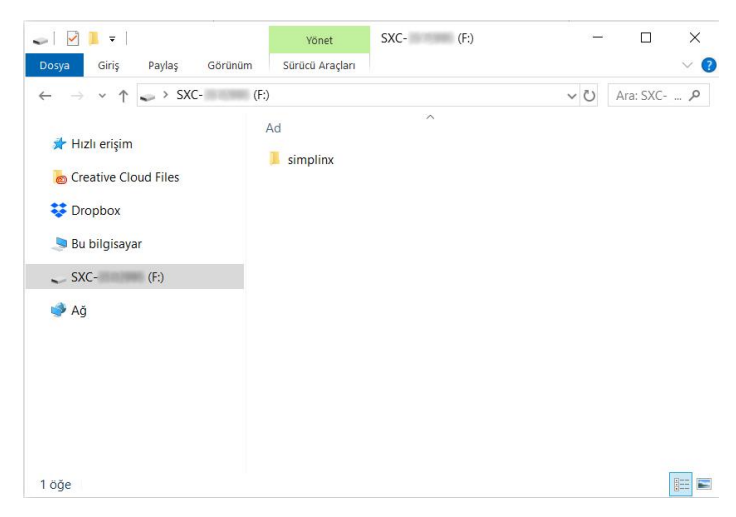

The "**SXC-\*\*\*\*\*\*\*.sxc**" file in the**"simplinx**" folder is your certificate file. You can copy certificate file to your hard disk or elsewhere.

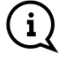

Pre-defined Password: "**@S123456**"

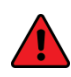

The SMX-RKS01 certificate is protected by password. Safe storage of your certificate file and password is critical to you and your customers.

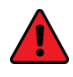

For security reasons, it is recommended that you change the predefined password in the first use.

# $C<sub>f</sub>$

**07/2020 man-en-smx-rks01.docx Version 1. 0**

#### **SimpLinx Elektronik Ltd.**

**Halil Rifat Pasa Mh. Nazli Sk. No:1/5 No:17 Sisli/Istanbul www.simplinx.com**